# EPSON STYLUS<sub>®</sub> OFFICE BX600FW/OFFICE TX600FW/SX600FW Series Руководство по работе с факсом

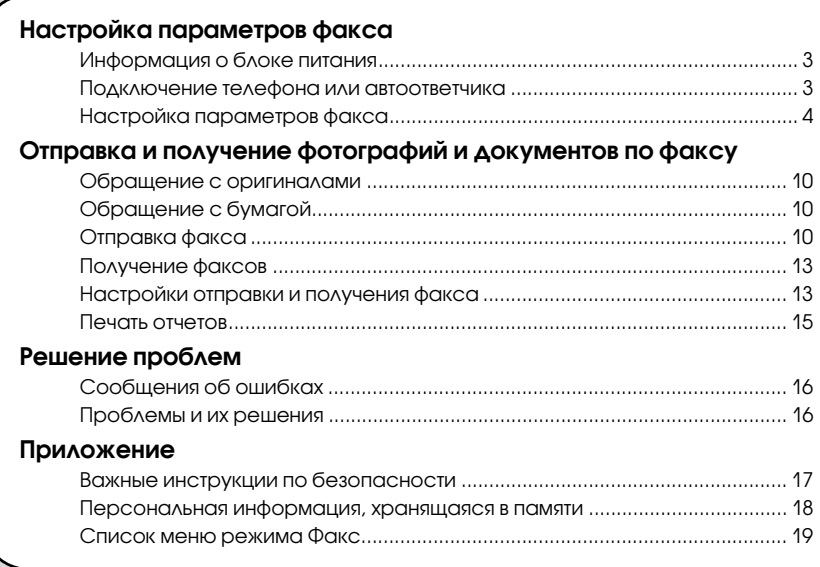

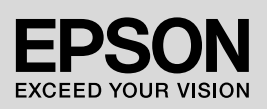

#### **Предупреждения, предостережения и примечания**

Пожалуйста, следуйте всем указанием, которые приведены в данном руководстве:

 $\blacksquare$  **Предупреждение** Предупреждения необходимо внимательно выполнять во избежание травм.

 $\blacksquare$  **Предостережение** Предостережения необходимо соблюдать, чтобы не повредить оборудование.

**Примечание** Примечания содержат важную информацию по работе с устройством.

**Совет:** Советы содержат полезные подсказки по работе с устройством.

#### **Авторские права**

Никакую часть данного документа нельзя воспроизводить, хранить в поисковых системах или передавать в любой форме и любыми способами (электронными, механическими, путем копирования, записи или иными) без предварительного письменного разрешения Seiko Epson Corporation. Информация, содержащаяся в документе, предназначена исключительно для использования с данным продуктом. Epson не несет ответственности за применение сведений, содержащихся в этом документе, к другим устройствам.

Seiko Epson Corporation и ее филиалы не несут ответственности перед покупателями данного продукта или третьими сторонами за понесенные ими повреждения, потери, сборы или затраты, вызванные несчастными случаями, неправильным использованием продукта, недозволенной модификацией, ремонтом или изменением продукта и невозможностью (исключая США) строгого соблюдения инструкций по работе и обслуживанию, разработанных Seiko Epson Corporation.

Seiko Epson Corporation не несет ответственности за любые повреждения или проблемы, возникшие из'за использования любых функций или расходных материалов, не являющихся оригинальными продуктами Epson (Epson Original Products) или продуктами, одобренными Epson (Epson Approved Products).

Seiko Epson Corporation не несет ответственности за любые повреждения, возникшие из-за электромагнитных наводок, вызванных использованием любых интерфейсных кабелей, не являющихся продуктами, одобренными Seiko Epson Corporation (Epson Approved Products).

 $EPSON^{\otimes}$  — зарегистрированная торговая марка и EPSON STYLUS™ — торговая марка Seiko Epson Corporation. **Общее примечание:** Прочие названия продуктов упоминаются в документе только для идентификации и могут являться торговыми марками соответствующих владельцев. Epson отрицает владение любыми правами на эти марки.

# <span id="page-2-0"></span>**Настройка параметров факса**

Это устройство позволяет вам отправлять факсы, набирая номер факса на цифровой клавиатуре или выбирая его из списка быстрого/группового набора. Вы можете изменять информацию в колонтитуле факса, выбирать варианты печати отчета и настроек отправки и получения факсимильных сообщений. Вы также можете настроить автоматический прием факсов или прием только после вашего подтверждения.

# **Информация о блоке питания**

# *Выключение устройства*

При выключении питания следующие данные, сохраненные во временной памяти, теряются:

- ❏ данные принятых факсов;
- ❏ отложенные данные факсов (**Delayed Fax**);
- ❏ данные для повторной отправки.

Кроме того, если устройство было отключено от сети длительное время, показания часов могут быть неверными. Проверьте значение часов при включении принтера.

# *Режим энергосбережения*

Если устройство не использовать в течении 13 минут, ЖК-дисплей погаснет, для сбережения электроэнергии.

Нажмите на любую кнопку, кроме  $\mathcal O$  **On**, чтобы вернуться в предыдущее состояние.

Также обратитесь к разделу

"Автоматическое включение после перебоя с энергоснабжением" *Руководства по основным операциям*.

# **Подключение телефона или автоответчика**

Для подключения этого устройства к телефонной линии/ISDN и к телефону или автоответчику так, чтобы можно было говорить по телефону, сделайте следующее.

# *Подсоедините телефонный кабель*

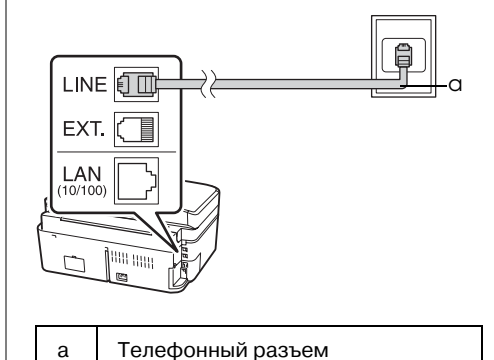

# *Подключите телефонный кабель к автоответчику.*

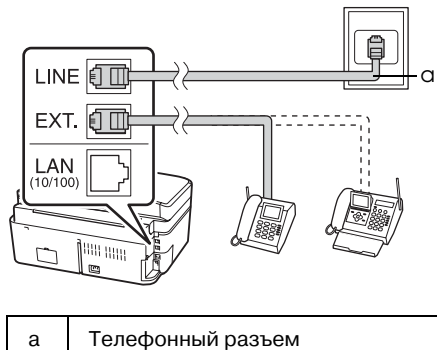

# <span id="page-3-0"></span>*Подключение к цифровой абонентской линии (DSL)*

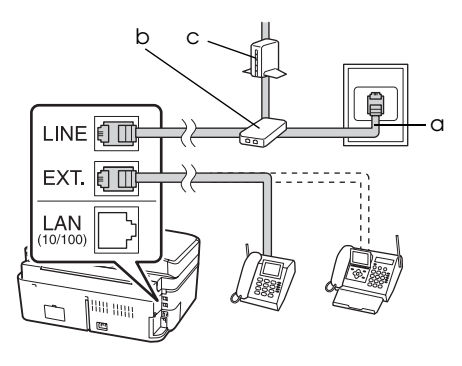

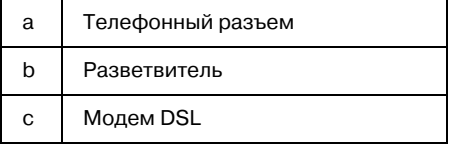

Обратитесь к документации модема DSL.

## *Подключение ISDN (один телефонный номер)*

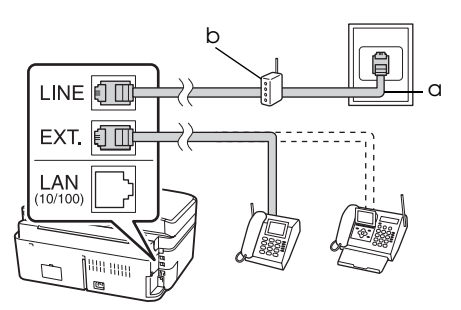

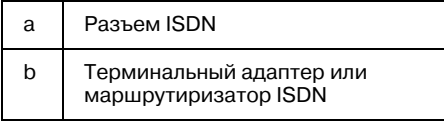

Обратитесь к документации терминального адаптера или маршрутиризатора ISDN.

# *Подключение ISDN (два телефонных номера)*

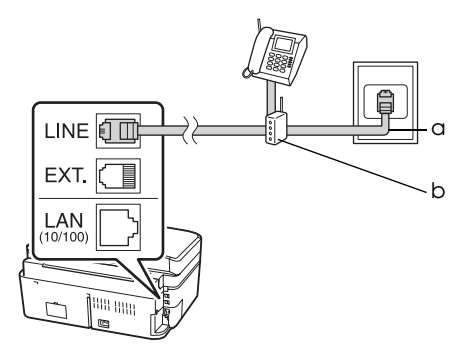

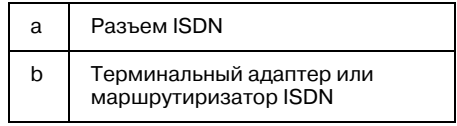

Обратитесь к документации терминального адаптера или маршрутиризатора ISDN.

# **Настройка параметров факса**

До начала работы с факсом вы можете создать верхний колонтитул сообщения, выбрать настройки факса и внести номера в список быстрого набора и список группового набора для часто используемых номеров факсов.

# *Выбор страны*

Перед использованием устройства, выберите страну соответствующую стране, где вы используете устройство.

- 1. Кнопками < и > выберите **P Setup (Настройка)** и нажмите **OK**.
- 2. Кнопками **I** и **P** выберите **Printer Setup (Настройка принтера)** и нажмите **OK**.

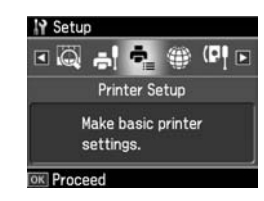

- 3. Кнопками **A** и **v** выберите **Country**/ **Region (Страна/Регион)** и нажмите **OK**.
- 4. Для изменения страны воспользуйтесь кнопками $\blacktriangle$  и $\nabla$ .
- 5. Нажмите на кнопку **OK**. Отобразится информационный экран.
- 6. Выберите **Yes (Да)**, чтобы изменить регион, и затем нажмите **OK**.

#### **Примечание**

- ❏ Чтобы отменить изменение региона, выберите **No (Нет)** и нажмите **OK**.
- ❏ При изменении региона всем параметрам факса будут присвоены значения по умолчанию.
- 7. Нажмите **Home**, чтобы вернуться в главное меню.

#### *Переключение режима приема*

При подключенном телефонном аппарате, вы можете установить время ответа для телефонного аппарата и для устройства. Если вы выберите факс, вы можете включить режим автоматического приема.

#### **Примечание**

В зависимости от региона параметр **Rings to Answer (Звонков до ответа)** может быть недоступен, либо его значения могут слегка отличаться.

- 1. Кнопками **I** и **P** выберите **P** Setup **(Настройка)** и нажмите **OK**.
- 2. Кнопками < и ► выберите **Fax Setting (Настройка факса)** и нажмите **OK**.
- 3. Кнопками ▲ и ▼ выберите **Communication (Связь)** и нажмите **OK**.
- 4. Кнопками▲ и ▼ выберите Rings to Answer **(Звонков до ответа)** и нажмите  $\bullet$ <sup>*A*</sup>.
- 5. Кнопками  $\blacktriangle$  и  $\nabla$  установите число звонков до ответа и нажмите на кнопку **OK**.
- 6. Убедитесь, что вы установили количество звонков до ответа на автоответчике меньше чем значение параметра **Rings to Answer (Звонков до ответа)**

Подробнее о настройке — в документации к вашему телефонному аппарату.

- 7. Нажмите на кнопку **W**auto [Auto **Answer/Space**] для включения режима автоответа.
- 8. Нажмите на кнопку **OK**.
- 9. Нажмите **Home**, чтобы вернуться в главное меню.

Например для параметра **Rings to Answer (Звонков до ответа)** установлено значение 5 а для автоответчика — 4.

#### **Когда вы вы подходите к телефону до 4#го звонка, или автоответчик соелиняется на 4-ый звонок.**

Если на другом конце линии установлен факс, устройство автоматически начнет принимать факс

Если на другом конце линии абонент, телефон может быть использован в нормальном режиме, или он может оставить сообщение

**Когда вы не снимаете трубку и**  автоответчик выключен, на 5-ый **звонок "подходит" устройство.**

Устройство соединяется с телефонной линией. Если на другом конце линии установлен факс, устройство начнет принимать факс

Устройство соединяется с телефонной линией. Если на другом конце линии абонент, устройство все-равно переключается в режим факс

#### **Примечание**

- ❏ Когда устройство начинает принимать факс, линия переключается с телефонного аппарата к устройству и телефон отключается. При приеме факса положите трубку и дождитесь окончания операции.
- ❏ Если режим автоответа отключен, вы можете принять факсы вручную, подняв трубку. (& ["Получение факсов вручную"](#page-12-1)  [на стр. 13](#page-12-1))

#### <span id="page-4-0"></span>*Функции кнопок на панели управления в режиме Факс*

Для ввода цифр и символов режиме Факс вы можете использовать как цифровые кнопки, так и кнопки перечисленные ниже.

#### **Ввод номера**

• Перемещение курсора влево или вправо

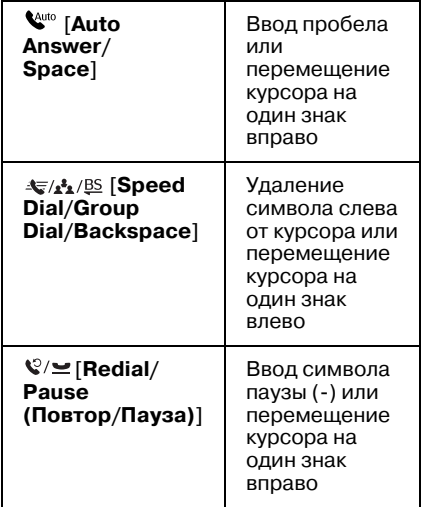

#### **Ввод символов**

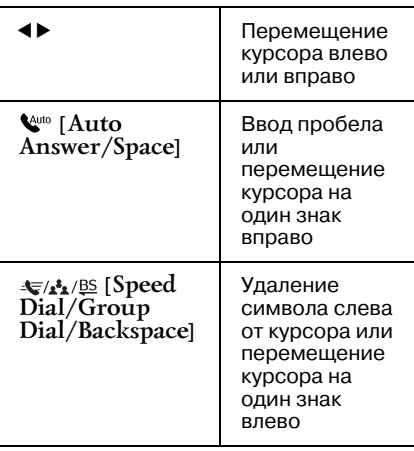

# *Создание колонтитула факса*

До начала работы с факсом вы можете создать колонтитул сообщения включающий, например, телефонный номер и ваше имя.

#### **Ввод информации для колонтитула**

1. Кнопками **I** и **F** выберите **il** Setup **(Настройка)** и нажмите **OK**.

2. Кнопками **◀** и ► выберите **Fax Setting (Настройка факса)** и нажмите **OK**.

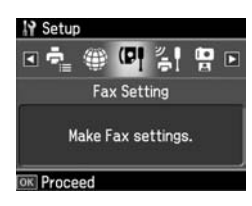

- 3. Кнопками **A** и **v** выберите **Header (Верхний колонтитул)** и нажмите **OK**.
- 4. Выберите **Fax Header (Верхний колонтитул факса)** и нажмите на кнопку **OK**. Отобразится экран ввода колонтитула.

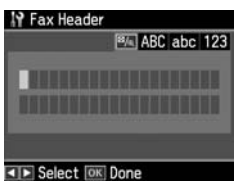

- 5. С помощью цифровой клавиатуры и других кнопок на панели управления введите текст колонтитула (& ["Функции кнопок на панели](#page-4-0)  [управления в режиме Факс" на стр. 5\)](#page-4-0). Можно ввести до 40 символов.
- 6. Нажмите на кнопку **OK**. Вы вернетесь к **Header (Верхний колонтитул)**.

## **Ввод номера вашего факса**

После создания заголовка выполните настройки вашего факса.

1. Нажмите один раз на кнопку  $\nabla$ , чтобы в меню Header (Верхний колонтитул) выбрать пункт **Your Phone Number (Ваш номер)**, затем нажмите **OK**. Отобразится экран ввода телефонного номера.

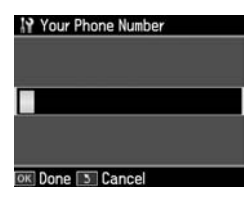

2. С помощью цифровой клавиатуры и других кнопок на панели управления введите телефонный номер (& ["Функции кнопок на](#page-4-0)  [панели управления в режиме Факс" на стр. 5](#page-4-0)). Вы можете ввести до 20 символов.

# Русский

#### **Примечание**

При вводе номера кнопка «\*» не работает, а кнопка «#» позволяет ввести «+».

- 3. Нажмите на кнопку **OK**. Вы вернетесь к **Header (Верхний колонтитул)**.
- 4. Нажмите **Home**, чтобы вернуться в главное меню.

#### **Установка даты и времени**

Если вы еще не установили дату или время либо хотите изменить их, выполните следующие действия.

- 1. Кнопками **I** и **P** выберите **P** Setup **(Настройка)** и нажмите **OK**.
- 2. Кнопками **◀** и ► выберите **Printer Setup (Настройка принтера)** и нажмите **OK**.
- 3. Кнопками▲ и ▼ выберите **Date/Time (Дата/Время)** и нажмите **OK**.

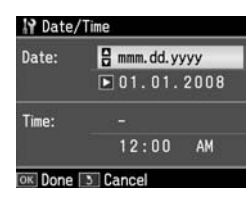

- 4. Кнопками <sup>∆</sup> и ▼ выберите способ отображения даты и нажмите на кнопку $\blacktriangleright$ .
- 5. С помощью кнопок на цифровой клавиатуре измените дату.
- 6. Кнопками ▲ и ▼ выберите способ отображения времени и нажмите на кнопку $\blacktriangleright$ .
- 7. С помощью кнопок на цифровой клавиатуре измените время.
- 8. При выборе 12h (12ч) кнопками  $\blacktriangle$  и  $\blacktriangledown$ выберите AM или PM.
- 9. Нажмите на кнопку **OK**. Вы вернетесь к **Data/Time (Дата/Время)**.
- 10.Нажмите **Home**, чтобы вернуться в главное меню.

#### **Примечание**

Для выбора летнего времени, установите для параметра **Daylight Saving Time (Летнее время)** значение **On (Вкл.)**.

# *Создание списка быстрого набора*

Вы можете внести в список номеров быстрого набора до 60 телефонных номеров, для ускорения их набора. Вы также можете добавить имена к номерам и распечатать список быстрого набора.

#### **Создание списка быстрого набора**

- 1. Кнопками **I** и **F** выберите **P** Setup **(Настройка)** и нажмите **OK**.
- 2. Кнопками  $\triangleleft u \triangleright$  выберите **Fax Setting (Настройка факса)** и нажмите **OK**.

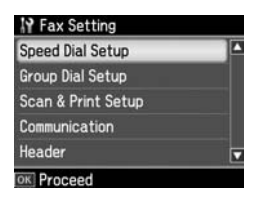

- 3. Нажмите **OK**, чтобы выбрать **Speed Dial Setup (Быстрый набор)**.
- 4. Выберите **Create (Создать)** и нажмите на кнопку **OK**. Устройство предложит выбрать номер для следующей записи.

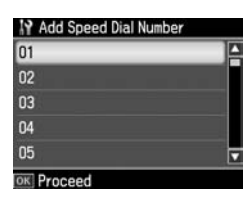

- 5. Выберите или введите номер. Вы можете зарегистрировать до 60 телефонных номеров.
- 6. Нажмите на кнопку **OK**.
- 7. С помощью цифровой клавиатуры и других кнопок на панели управления введите телефонный номер (& ["Функции кнопок на](#page-4-0)  [панели управления в режиме Факс" на стр.](#page-4-0)  [5](#page-4-0)). Вы можете ввести до 64 символов.
- 8. Нажмите на кнопку **OK**.
- 9. С помощью цифровой клавиатуры и других кнопок на панели управления введите имя абонента (& ["Функции кнопок на панели](#page-4-0)  [управления в режиме Факс" на стр. 5](#page-4-0)). Можно ввести до 30 символов.
- 10.Нажмите на кнопку **OK**. Вы вернетесь к **Create (Создать)**.
- 11.Для добавления других записей нажмите **OK** и повторите шаги с 5 по 10.
- 12.Нажмите **Home**, чтобы вернуться в главное меню.

#### **Редактирование списка быстрого набора**

1. Выберите **Edit (Редактировать)** в меню Speed Dial Setup (Быстрый набор) и нажмите на кнопку **OK**. Устройство предложит выбрать запись для редактирования.

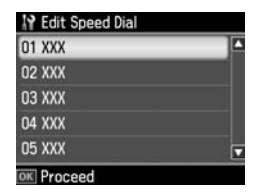

- 2. Выберите или введите номер записи, которую вы хотите отредактировать и нажмите на кнопку **OK**.
- 3. С помощью цифровой клавиатуры и других кнопок на панели управления измените телефонный номер (& ["Функции кнопок на панели](#page-4-0)  [управления в режиме Факс" на стр. 5](#page-4-0)).
- 4. Нажмите на кнопку **OK**.
- 5. С помощью цифровой клавиатуры и других кнопок на панели управления измените имя абонента (& ["Функции](#page-4-0)  [кнопок на панели управления в режиме](#page-4-0)  [Факс" на стр. 5](#page-4-0)).
- 6. Нажмите на кнопку **OK**. Вы вернетесь к **Speed Dial Setup (Быстрый набор)**.
- 7. Нажмите **Home**, чтобы вернуться в главное меню.

#### **Удаление записи из списка быстрого набора**

1. Выберите **Delete (Удалить)** в меню Speed Dial Setup (Быстрый набор) и нажмите на кнопку **OK**. Устройство предложит выбрать запись для редактирования.

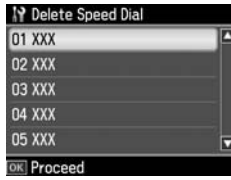

- 2. Выберите или введите номер записи, которую вы хотите удалить и нажмите на кнопку **OK**.
- 3. Отобразится сообщение с подтверждением. Выберите **Yes (Да)**, чтобы удалить запись, и затем нажмите **OK**. Вы вернетесь к **Speed Dial Setup (Быстрый набор)**.

#### **Примечание**

Чтобы отменить удаление настроек, выберите **No (Нет)** и нажмите **OK**.

4. Нажмите **Home**, чтобы вернуться в главное меню.

# *Создание списка группового набора*

Список группового набора позволяет быстро отправить один и тот же факс сразу нескольким получателям.

Перед созданием записи группового набора, необходимо зарегистрировать номер в списке быстрого набора. Вы можете сохранить до 60 записей.

#### **Создание нового списка группового набора**

- 1. Кнопками  $\blacktriangleleft u \blacktriangleright$  выберите **if Setup (Настройка)** и нажмите **OK**.
- 2. Кнопками **◀** и ► выберите **Fax Setting (Настройка факса)** и нажмите **OK**.
- 3. Нажмите **V**, чтобы выбрать **Group Dial Setup (Настройка набора группы номеров)**, и нажмите **OK**.
- 4. Выберите **Create (Создать)** и нажмите на кнопку **OK**. Устройство предложит группу для записи.

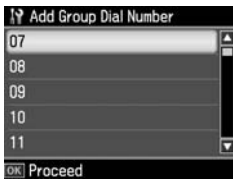

- 5. Выберите или введите номер группы.
- 6. Нажмите на кнопку **OK**. Появится экран **Enter Name (Введите имя)**.

Русский

- 7. С помощью кнопок на цифровой клавиатуре введите имя группы (до 30 символов). С помощью кнопок на цифровой клавиатуре вы можете ввести буквы от A до Я (строчные и прописные), цифры от 0 до 9 и другие символы.
- 8. Нажмите на кнопку **OK**.
- 9. Кнопками ▲ и ▼ выберите номер записи быстрого набора, чтобы зарегистрировать его в списке группового набора.
- 10. Нажмите  $\blacktriangleright$ , чтобы добавить запись из списка быстрого набора в группу.

#### **Примечание**

Нажмите <. чтобы отменить добавление.

- 11.Повторите шаги 9 и 10, чтобы добавить другие записи из списка быстрого набора. Вы можете зарегистрировать до 30 записей в группе.
- 12.Нажмите **OK**, чтобы завершить создание группы.
- 13.Нажмите **Home**, чтобы вернуться в главное меню.

#### **Редактирование списка группового набора**

- 1. Выберите **Edit (Редактировать)** в меню Group Dial Setup (Настройка группового набора) и нажмите на кнопку **OK**. Устройство предложит группу для записи.
- 2. Выберите или введите номер группы, которую хотите отредактировать.
- 3. Чтобы отредактировать список группового набора, повторите шаги с 6 по 13 из предыдущего раздела.

#### **Удаление записи группового набора**

- 1. Выберите **Delete (Удалить)** в меню Group Dial Setup (Настройка группового набора) и нажмите на кнопку **OK**. Устройство предложит группу для записи.
- 2. Выберите или введите номер записи, которую вы хотите удалить, и нажмите на кнопку **OK**.

3. Отобразится сообщение подтверждением. Выберите **Yes (Да)**, чтобы удалить запись, и затем нажмите **OK**.

#### **Примечание**

Чтобы отменить удаление настроек, выберите **No (Нет)** и нажмите **OK**.

4. Нажмите **Home**, чтобы вернуться в главное меню.

# <span id="page-9-0"></span>**Отправка и получение фотографий и документов по факсу**

# **Обращение с оригиналами**

При отправке факсов вы можете использовать как планшет так и автоматический податчик документов. См. разделы "Загрузка документов вручную при установленном автоподатчике" и "Размещение оригинала на планшете" в *Руководстве по основным операциям*.

# **Обращение с бумагой**

Перед отправкой факса убедитесь, что в податчик листов загружена простая бумага формата A4. См. раздел "Загрузка бумаги" в *Руководстве по основным операциям*. Также убедитесь, что для параметра Auto Reduction (Автоподгон) выбрано **On (Вкл.)** (& ["Настройки](#page-12-2)  [отправки и получения факса" на стр. 13\)](#page-12-2).

#### **Примечание**

Если принимаемые страницы больше формата A4, изображение, в зависимости от значения параметра Auto Reduction (Автоподгон), будет уменьшено до размеров бумаги или напечатано на нескольких страницах.

# **Отправка факса**

Перед отправкой факса расположите оригинал на планшете или в автоматическом податчике. Затем отправьте факс, набрав номер на цифровой клавиатуре, повторив предыдущий вызов или выбрав его из списка быстрого набора.

# <span id="page-9-1"></span>*Набор номера и повтор последнего вызова*

1. Нажмите **Home**, чтобы выбрать **Fax (Факс)**, и затем нажмите **OK**.

#### **Примечание**

Если ваши оригиналы размещены в автоматическом податчике документов, отобразится значок име.

2. С помощью кнопок на цифровой клавиатуре введите телефонный номер. Вы можете ввести до 64 символов.

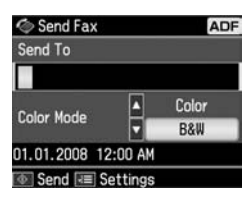

Для повторения последнего набранного номера нажмите на кнопку

[**Redial/Pause**] вместо ввода телефонного номера. На ЖК-дисплее отобразится последний набранный номер.

#### **Примечание**

- ❏ Если необходимо изменить цветовой режим, кнопкой ▲ или ▼ выберите **Color (Цвет)** или **B&W (Ч/Б)**.
- ❏ Если необходимо изменить разрешение или контраст, нажмите  $\overline{z}$  Menu и, когда отобразится **Fax Send Setting (Настройки отправки**   $\Phi$ акса), нажмите ОК. Кнопками ▲ и ▼ выберите нужный пункт и нажмите  $\blacktriangleright$ . Внесите необходимые изменения в эти настройки.
- ❏ Вы также можете указать время отправки факса (& ["Таймер](#page-11-0)  [отправки" на стр. 12](#page-11-0))
- 3. Нажмите на кнопку **OK**. Отобразится экран отправки.
- 4. Нажмите на кнопку  $\Diamond$  **Start (Пуск)**

#### **Примечание**

- ❏ Так как цветные факсимильные сообщения не сохраняются в памяти, дозвон и отправка факса проходит в режиме реального времени.
- ❏ Если у получателя нет возможности принимать цветные факсы, ваше изображение будет передано в черно-белом режиме, даже если вы выберите режим **Color (Цвет)** или **B&W (Ч/Б)**.
- ❏ Чтобы остановить отправку факса, нажмите на кнопку  $\otimes$  Stop/Clear.

5. Если используется планшет сканера, после сканирования оригинала появится следующий экран.

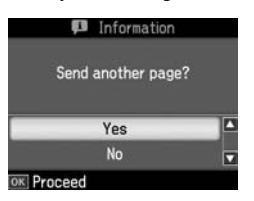

Если нужно оправить другие страницы, нажмите на кнопку ▲ или ▼, чтобы выбрать **Yes (Да)**, поднимите крышку сканера, уберите первую страницу с планшета, положите следующую и опустите крышку. Нажмите на кнопку **OK** отправить следующую страницу. Повторите этот шаг для оставшихся страниц.

Если отправлять другие страницы не нужно, нажмите ▲ или ▼, чтобы выбрать **No. (Нет)**

#### **Примечание**

- ❏ Если телефонный номер занят или произошла другая ошибка соединения, на ЖК-дисплее отобразится сообщение о повторном звонке, и устройство перезвонит через одну минуту. Дождитесь повторного звонка, или нажмите на кнопку  $\mathcal{Q}/\mathcal{Q}$  [Redial/Pause], чтобы перезвонить немедленно.
- ❏ Документы, отсканированные к этому моменту, будут оправлены через 20 секунд.

## *Быстрый набор/Групповой набор номеров*

- 1. Нажмите **Home**, чтобы выбрать **Fax (Факс)**, и затем нажмите **OK**.
- 2. Нажмите  $\frac{1}{\sqrt{2}}$  **Speed Dial/Group Dial/Backspace**], чтобы выбрать **Speed Dial List (Список быстрого набора)** или **Group Dial List (Список набора группы номеров)**.
- 3. Кнопками <sup>∆</sup> и ▼ выберите выберите номер и нажмите **OK**. Нажмите на кнопку **OK**. Отобразится экран отправки.
- 4. Повторите шаги с 4 по 5 из предыдущего раздела для отправки факса.

#### **Примечание**

Работая со списком группового набора, вы можете отправлять только черно-белые документы.

# *Групповая передача*

Вы можете легко отправлять один и тот же факс на несколько номеров, используя списки номеров и групп набора или вводя новый номер. Вы можете организовать рассылку максимум на 30 номеров.

- 1. Нажмите **Home**, чтобы выбрать **Fax (Факс)**, и затем нажмите **OK**.
- 2. Нажмите  $\equiv$  **Menu**.
- 3. Кнопкой выберите **Broadcast Fax (Переслать факс)** и нажмите **OK**. Если номер телефона не надо вводит вручную, перейдите к шагу 6.
- 4. Нажмите▶, чтобы с помощью цифровой клавиатуры ввести телефонный номер.
- 5. Нажмите на кнопку **OK**. Если необходимо добавить другой телефонный номер, нажмите ▼ и повторите шаги с 4 по 5.
- 6. Нажмите <del>€</del>/*∆*⊵<sup>®</sup> [Speed Dial/Group **Dial/Backspace**], чтобы выбрать меню Speed Dial List (Список быстрого набора). Если в быстром наборе нет необходимости, перейдите к шагу 8.
- 7. Кнопками ▲ и ▼ выберите запись и нажмите , чтобы добавить телефонные номера. Отобразится следующее сообщение. Повторите эти шаги, чтобы добавить другую запись.

#### **Примечание**

Чтобы отменить добавление, нажмите -

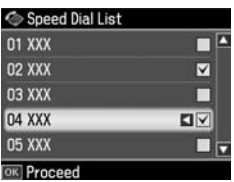

- 8. Нажмите <del>€</del>/*ы*/<sup>*B*§</sup> [Speed Dial/Group **Dial/Backspace**], чтобы выбрать меню Group Dial List (Список набора группы номеров). Если в групповом наборе нет необходимости, перейдите к шагу 10.
- 9. Кнопками ▲ и ▼ выберите запись и нажмите , чтобы добавить телефонные номера. Отобразится следующее сообщение. Повторите эти шаги, чтобы добавить другую запись.

#### **Примечание**

Чтобы отменить добавление, нажмите $\blacktriangleleft$ .

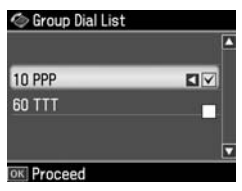

10. Нажмите на кнопку **OK**. Отобразится сообщение с подтверждением. Если необходимо изменить запись, нажмите 5 **Back** и повторите шаги с 4 по 10.

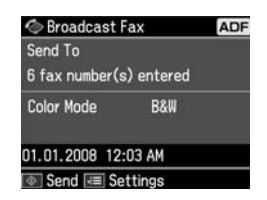

#### **Примечание**

При работе с параметром Broadcast (Переслать факс) нельзя изменить цветовой режим.

11. Выполните шаги 4 и 5 из раздела ["Набор](#page-9-1)  [номера и повтор последнего вызова" на стр. 10](#page-9-1).

#### **Примечание**

Работая в режиме пересылки факса, вы можете отправлять только черно-белые документы.

# <span id="page-11-0"></span>*Таймер отправки*

Вы также можете задать время отсылки факса.

- 1. Выполните шаги с 1 по 2 из раздела Набор номера и повтор последнего вызова (& ["Набор номера и повтор последнего](#page-9-1)  [вызова" на стр. 10](#page-9-1)). Для выбора номера факса можно использовать списки быстрого и группового набора.
- 2. Нажмите  $\equiv$  **Menu**, чтобы отобразить **Fax Send Settings (Настройки отправки факса)**, и затем нажмите **OK**.
- 3. Кнопками **A** и  $\nabla$  выберите **Delayed Fax (Отправить факс позже)** и нажмите  $\blacktriangleright$ .
- 4. Кнопками **▲** и ▼ выберите **On (Вкл.)** и нажмите  $\blacktriangleright$ .
- 5. Введите время отправки факса и нажмите **OK**.

6. Вы вернетесь к **Fax Send Settings (Настройки отправки факса)**, нажмите **OK**.

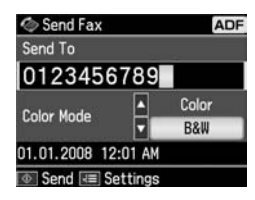

7. Нажмите  $\otimes$  **Start**, чтобы сохранить факс.

Отсканированный факс будет отправлен в заданное время.

#### **Примечание**

Чтобы остановить отправку факса в указанное время, нажмите на кнопку y **Stop/Clear**.

# *Отправка факса путем набора номера на телефоне*

Если к вашему устройству подключен телефон, вы можете отправлять факс после того, как соединение установлено.

- 1. Положите оригинал в автоматический податчик или на планшет.
- 2. Наберите номер на телефоне, подключенном к устройству. Отобразится следующее сообщение.

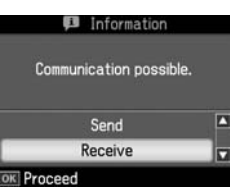

- 3. Выберите **Send (Отправить)** и нажмите на кнопку **OK**.
- 4. Выполните шаги с 4 по 5 из раздела Отправка факса (→ "Набор номера и [повтор последнего вызова" на стр. 10](#page-9-1)).
- 5. Положите телефонную трубку.

#### **Примечание**

Чтобы остановить отправку факса, нажмите на кнопку <sup>®</sup> Stop/Clear.

# Русский

# <span id="page-12-0"></span>**Получение факсов**

Возможны три способа приема факсов.

# *Автоматический прием факсов*

Устройство может автоматически принимать факсы в режиме «Автоответ».

- 1. Загрузите простую бумагу формата A4 в податчик листов.
- 2. Нажмите на кнопку [**Auto Answer/Space**], чтобы включить режим автоответа.

# <span id="page-12-1"></span>*Получение факсов вручную*

Если к вашему устройству подключен телефон, и режим автоответа выключен, вы можете принимать факс после того, как соединение установлено.

- 1. Загрузите простую бумагу формата A4 в податчик листов.
- 2. Когда телефон зазвонит, поднимите трубку на телефоне, подключенном к устройству. Отобразится следующее сообщение.

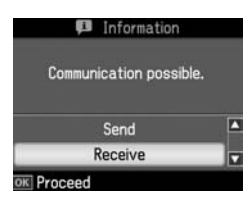

- 3. Выберите **Receive (Получить)** и нажмите на кнопку **OK**.
- 4. Нажмите  $\otimes$  **Start**, чтобы получить факс, и затем положите трубку.
- 5. Нажмите **OK**, чтобы напечатать факсимильные сообщения.

# *Получение факсов при помощи опроса*

Эта функция используется для получения информации, хранящейся в памяти другого факсимильного аппарата. Эта возможно, если доступен сервис получения факсов по запросу.

- 1. Загрузите простую бумагу формата A4 в податчик листов.
- 2. Нажмите **Home**, чтобы выбрать **Fax (Факс)**, и затем нажмите **OK**.
- 3. Нажмите **≡ Menu**. Появится меню **Fax Send Settings (Настройки отправки факса)**.
- 4. Нажмите дважды кнопку , чтобы выбрать **Poll to Receive (Запрос на получение)**, и нажмите **OK**.

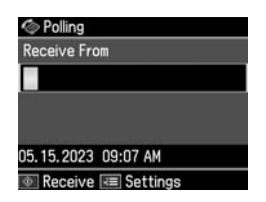

- 5. Введите номер опрашиваемого факсимильного аппарата. Для ввода номеров вы также можете использовать быстрый (**Speed Dial**) или повторный (**Redial**) набор.
- 6. Нажмите  $\Diamond$  **Start**, чтобы начать передачу.

# <span id="page-12-3"></span><span id="page-12-2"></span>**Настройки отправки и получения факса**

Это устройство настроено для принятия и отправления факсов со следующими параметрами по умолчанию.

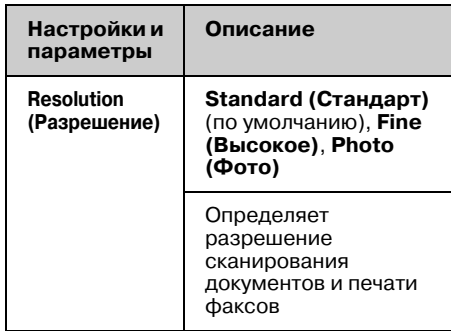

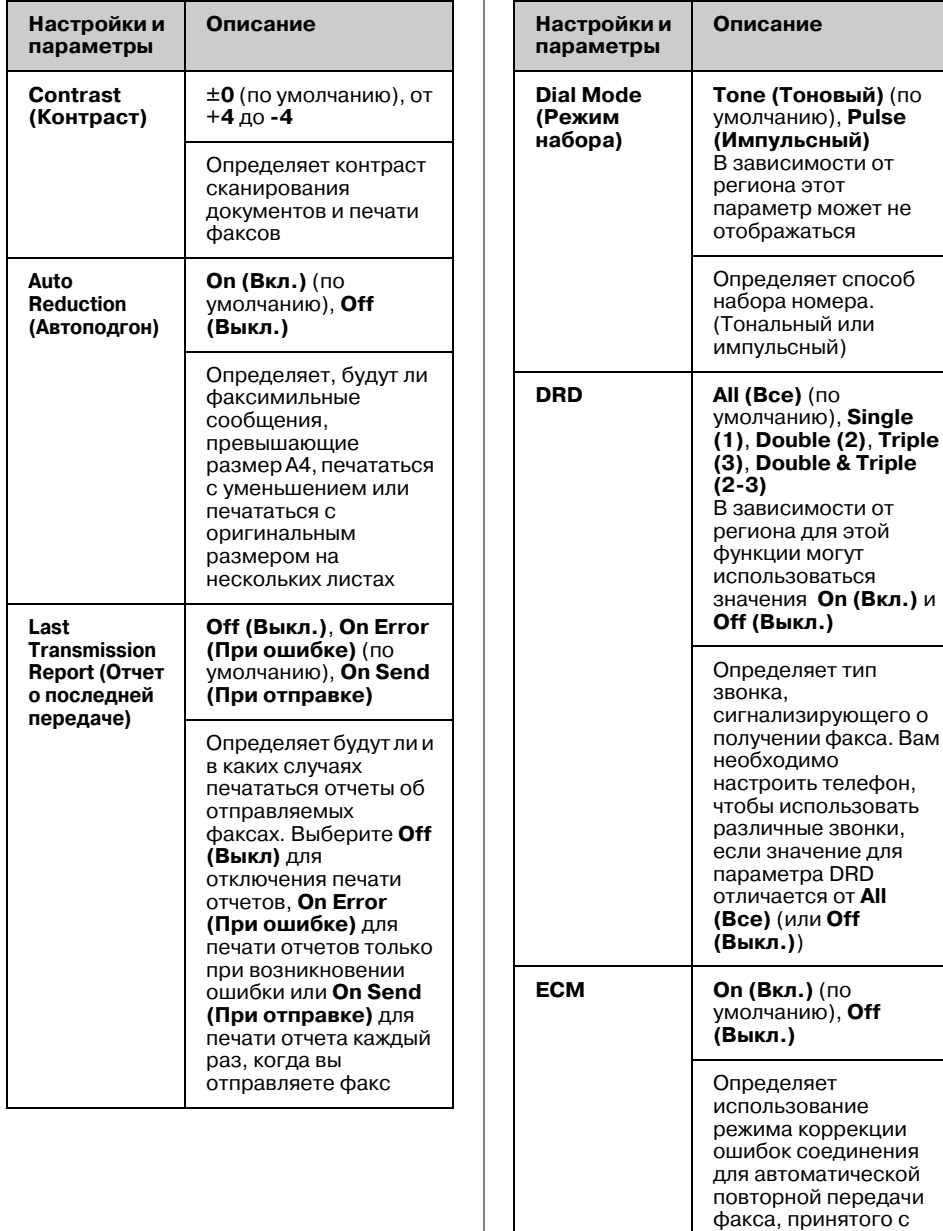

ошибками

<span id="page-14-0"></span>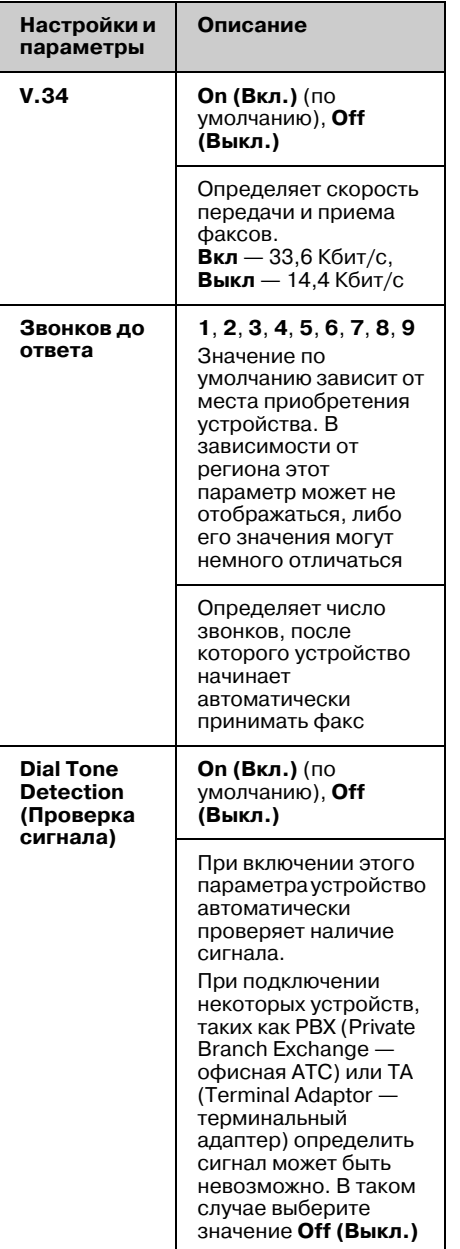

# **Печать отчетов**

1. Загрузите простую бумагу в податчик

- 2. Нажмите **Home**, чтобы выбрать **Fax (Факс)**, и затем нажмите **OK**.
- 3. Нажмите на кнопку **E** Menu.
- 4. Кнопками **◀** и ► выберите **Fax Report (Отчет о факсе)** и нажмите **OK**.

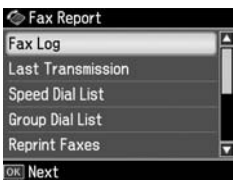

- 5. Кнопками  $\blacktriangle$  и  $\nabla$  выберите один из этих пунктов:
	- ❏ Fax Log (Журнал)
	- ❏ Last Transmission (Последняя передача)
	- ❏ Speed Dial List (Список быстрого набора)
	- ❏ Group Dial List (Список группового набора)
	- ❏ Reprint Faxes (Повторная печать)
	- ❏ Protocol Trace (Журнал событий)
- 6. Нажмите на кнопку **OK**.
- 7. Если выбран любой пункт кроме **Fax Log (Журнал)**, перейдите к шагу 8. Нажмите **OK**, чтобы напечатать журнал факса.

#### **Примечание**

Вы также можете просмотреть журнал факса на ЖК-панели.

Нажмите ▼, чтобы выбрать **View (Вид)**, и затем нажмите  $\blacktriangleleft$  или  $\blacktriangleright$ , чтобы просмотреть записи в журнале.

- 8. Нажмите  $\Diamond$  **Start**, чтобы напечатать выбранный отчет.
- 9. Нажмите **Home**, чтобы вернуться в главное меню.

<span id="page-15-0"></span>Обратитесь к *Руководству по основным операциям* либо, в случае использования устройства с компьютером, к интерактивному *Руководству пользователя*.

# **Сообщения об ошибках**

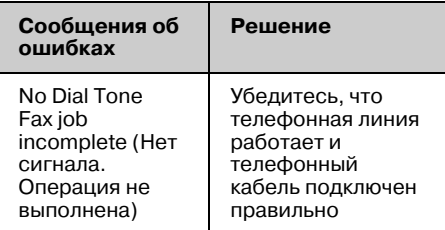

# **Проблемы и их решения**

## *Проблемы при отпраке и приеме факсов*

- ❏ При возникновении проблем с отправкой факсов, убедитесь, что телефонная линия работает и телефонный кабель подключен правильно Также убедитесь, что факс принимающей стороны включен и работает.
- ❏ При возникновении проблем с получением факсов, убедитесь, что бумага загружена в устройство, телефонная линия работает и телефонный кабель подключен правильно.
- ❏ При подключении к телефонной линии DSL модема, обязательно установите DSL фильтры. Обратитесь к вашему провайдеру за необходимыми фильтрами.

❏ Если в вашей телефонной линии слышны помехи, отключите функцию **V.34** и попробуйте еще раз (& ["Настройки отправки и получения](#page-12-3)  [факса" на стр. 13](#page-12-3)). Если проблема по'прежнему не решена, отключите настройку **ECM** (Режим коррекции ошибок) и попробуйте еще раз.

### *Восстановление заводских настроек*

- 1. Кнопками  $\triangleleft u \triangleright$  выберите **P** Setup **(Настройка)** и нажмите **OK**.
- 2. Кнопкой▶ выберите Restore Default **Settings (Восстановление настроек по умолчанию)** и нажмите **OK**.
- 3. Кнопками ▲ и ▼ выберите один из этих пунктов:
	- ❏ Reset Fax Send/Receive Settings (Сброс настроек отправки/получения факса)
	- ❏ Reset Fax Data Settings (Сбросить настройки данных факса)
	- ❏ Reset Network Settings (Восстановить сетевые настройки)
	- ❏ Reset All except Network & Fax Settings (Сбросить ВСЕ кроме настроек сети и факса)
	- ❏ Reset All Settings (Сброс всех настроек)
- 4. Нажмите **OK**, чтобы вернуть выбранные настроки к предустановленным значениям.
- 5. Кнопкой ▲ выберите **Yes (Да)** и затем нажмите **OK**, чтобы восстановить настройки по умолчанию.

#### **Примечание**

Чтобы отменить восстановление настроек по умолчанию, выберите **No (Нет)** и нажмите **OK**.

6. Нажмите **Home**, чтобы вернуться в главное меню.

# <span id="page-16-0"></span>**Важные инструкции по безопасности**

Перед началом работы с принтером прочитайте все инструкции по безопасности.

- ❏ Используйте только тот шнур питания, который поставляется с устройством. Применение другого шнура может привести к возгоранию или поражению электрическим током. Не используйте данный шнур питания с другим оборудованием.
- ❏ Убедитесь, что шнур питания отвечает соответствующим местным стандартам безопасности.
- ❏ Используйте источник питания только указанного на наклейке сканера типа.
- ❏ Размещайте устройство рядом с электрической розеткой, чтобы шнур питания можно было легко отключить при необходимости.
- ❏ Не используйте поврежденный или перетертый шнур питания.
- ❏ Убедитесь, что общая нагрузка от всех устройств, подключенных к удлинителю или розетке, не превышает максимально допустимой.
- ❏ Не устанавливайте устройство в пыльных местах и местах, подверженных ударам, вибрации, резким изменениям температуры и влажности. Устанавливайте его вдали от прямого солнечного света.
- ❏ Не блокируйте и не закрывайте отверстия на корпусе устройства и не вставляйте в них посторонние предметы.
- ❏ Размещайте устройство на плоской устойчивой поверхности, площадь которой больше площади основания устройства. Если устройство установлено под наклоном, оно будет работать неправильно. Не устанавливайте устройство на расстоянии ближе 10 см от стены для обеспечения достаточной вентиляции.
- ❏ Не поднимайте крышку сканера во время копирования, печати и сканирования; этим вы можете повредить устройство.
- ❏ Не прикасайтесь к плоском белому шлейфу внутри устройства.
- ❏ Не проливайте на устройство жидкость.
- ❏ Не используйте аэрозольные баллоны, содержащие воспламеняющиеся газы внутри или рядом с устройством. Это может привести к пожару.
- ❏ Не пытайтесь самостоятельно ремонтировать устройство, если это не оговорено в руководстве.
- ❏ Отключите устройство и обратитесь для обслуживания к квалифицированному персоналу в следующих случаях: шнур питания или вилка повреждены; в устройство попала жидкость; устройство уронили, или его корпус поврежден; устройство работает неправильно, или заметно снизилась скорость работы.
- ❏ При хранении и транспортировке не наклоняйте устройство, не переворачивайте его и не устанавливайте на бок, иначе чернила могут вылиться из картриджа.
- ❏ Будьте осторожны и следите, чтобы ваши пальцы не попали под закрывающийся сканирующий блок.
- ❏ Не нажимайте на стекло планшета слишком сильно.
- ❏ Не кладите ничего, кроме оригиналов, в автоматический податчик документов.

# <span id="page-17-0"></span>**Важные инструкции по<br>безопасности при<br>обращении с телефонным<br>оборудованием**

При использовании телефонного оборудования вы должны всегда соблюдать следующие меры предосторожности, чтобы снизить риск возникновения пожара, поражения электрическим током и травм.

- ❏ Не используйте это устройство рядом с водой.
- ❏ Не пользуйтесь телефонной линией во время грозы. Возможен риск поражения электрическим током от молнии.
- ❏ Не используйте телефон, расположенный вблизи утечки газа, для сообщения об утечки.
- ❏ Сохраните эту инструкцию для просмотра в будущем.

# **Персональная информация, хранящаяся в памяти**

Это устройство позволяет хранить имена и телефонные номера в памяти, даже при отключении устройства от электричества.

Если необходимо удалить всю информацию из памяти устройства, сделайте следующее.

#### *Удаление данных из памяти*

- 1. Кнопками **I** и **F** выберите **il** Setup **(Настройка)** и нажмите **OK**.
- 2. Кнопкой<br />
выберите Restore Default **Settings (Восстановление настроек)** и нажмите **OK**.

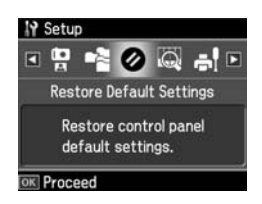

3. Кнопками **▲** и ▼ выберите **Restore All Settings (Восстановить все настройки)** и нажмите **OK**.

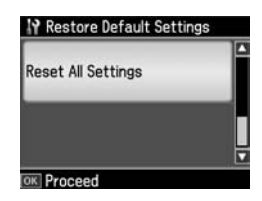

4. Кнопкой u выберите **Yes (Да)** и затем нажмите **OK**, чтобы восстановить все настройки по умолчанию.

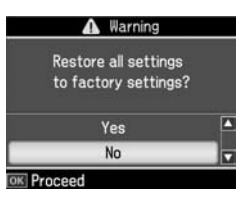

#### **Примечание**

Чтобы отменить удаление настроек, выберите **No (Нет)** и нажмите **OK**.

Все данные из памяти устройства будут удалены.

# <span id="page-18-0"></span>**Список меню режима Факс**

Меню Fax (Факс) для режима Fax (Факс) и меню Settings (Настройки) для режима Setup (Настройка).

# *Режим Fax (Факс)*

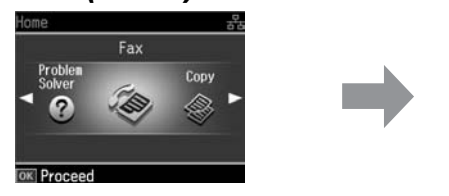

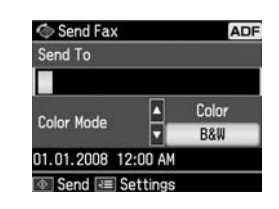

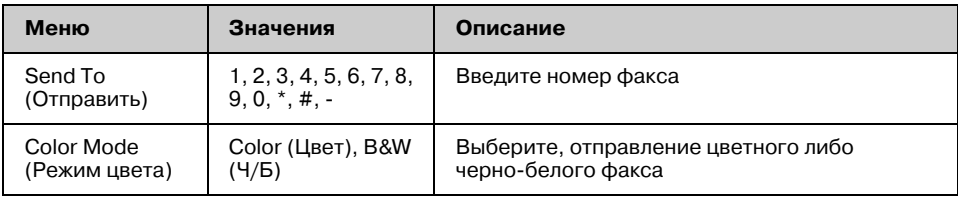

# **Fax Send Settings (Настройки отправки факса) для режима Fax (Факс)**

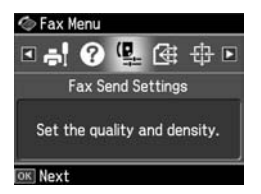

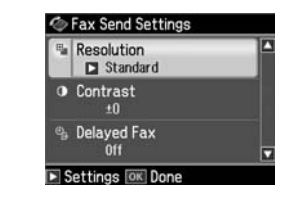

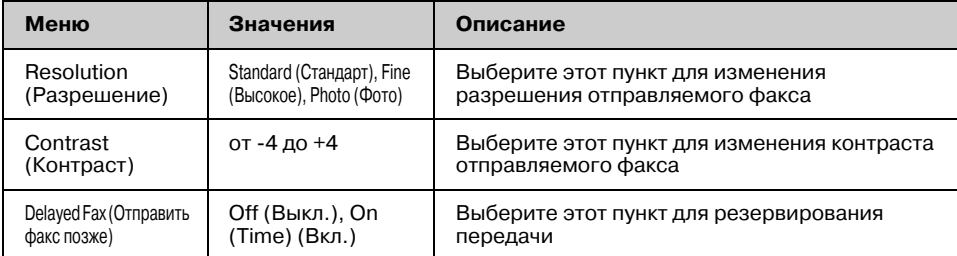

#### **Broadcast Fax (Переслать факс) для режима Fax (Факс)**

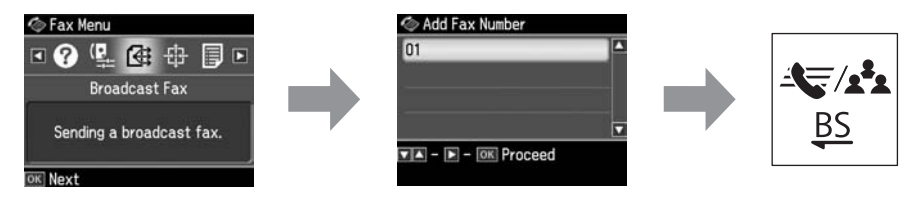

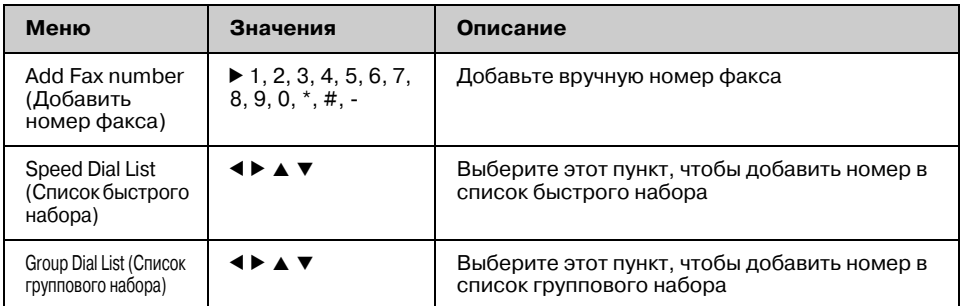

# **Poll to Receive (Запрос на получение) для режима Fax (Факс)**

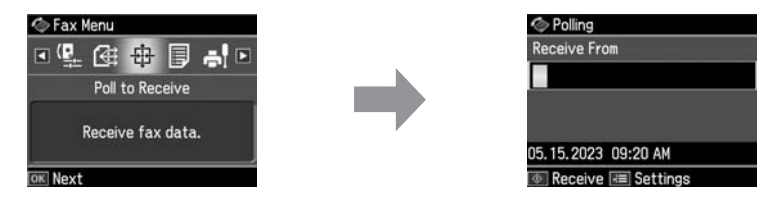

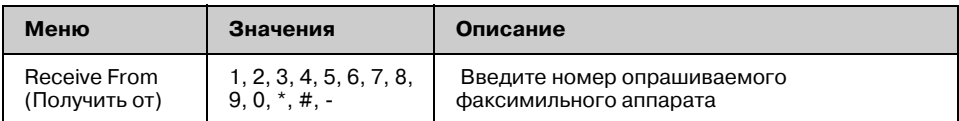

# **Fax Report (Отчет о факсе) для режима Fax (Факс)**

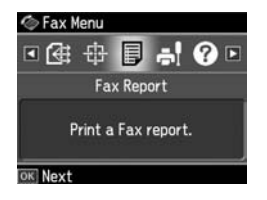

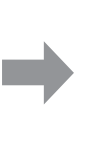

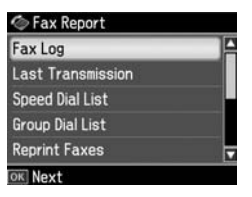

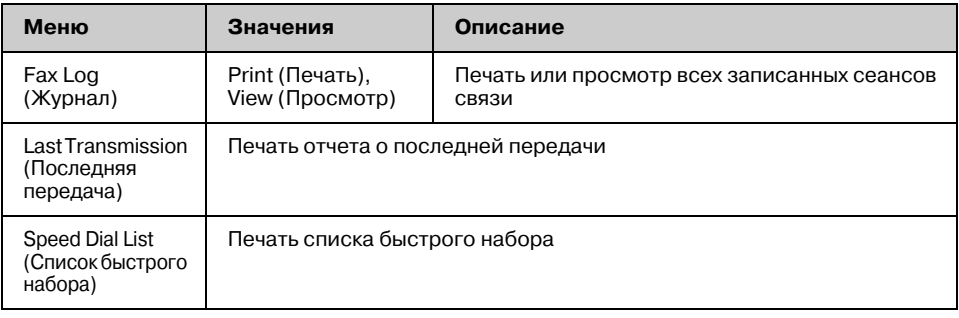

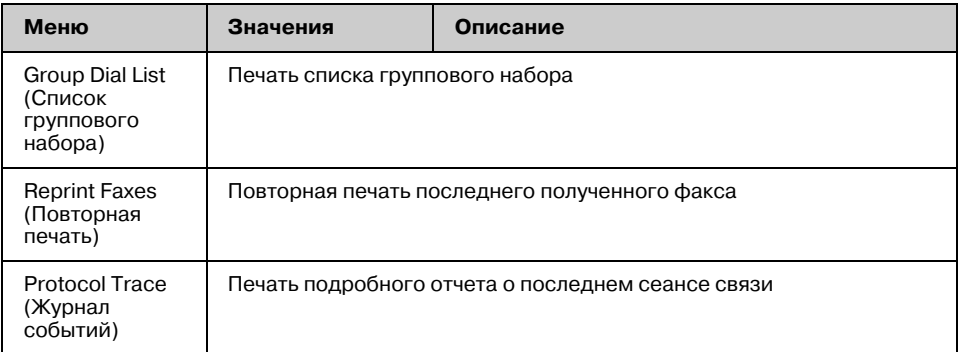

# *Режим Setup (Настройка)*

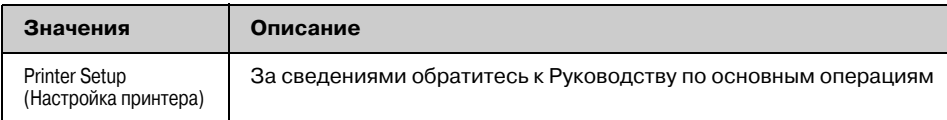

# **Fax Setting (Настройка факса) для режима Setup (Настройка)**

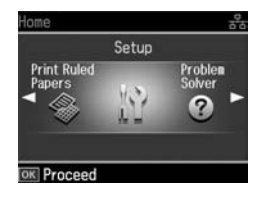

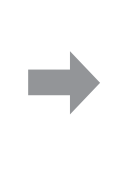

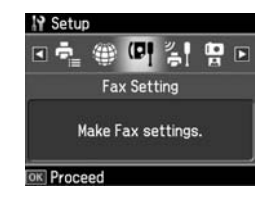

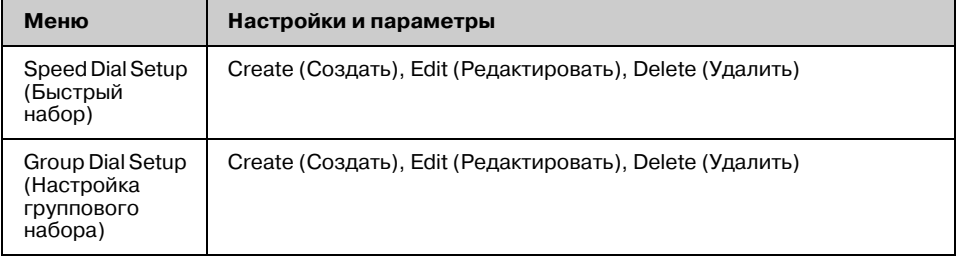

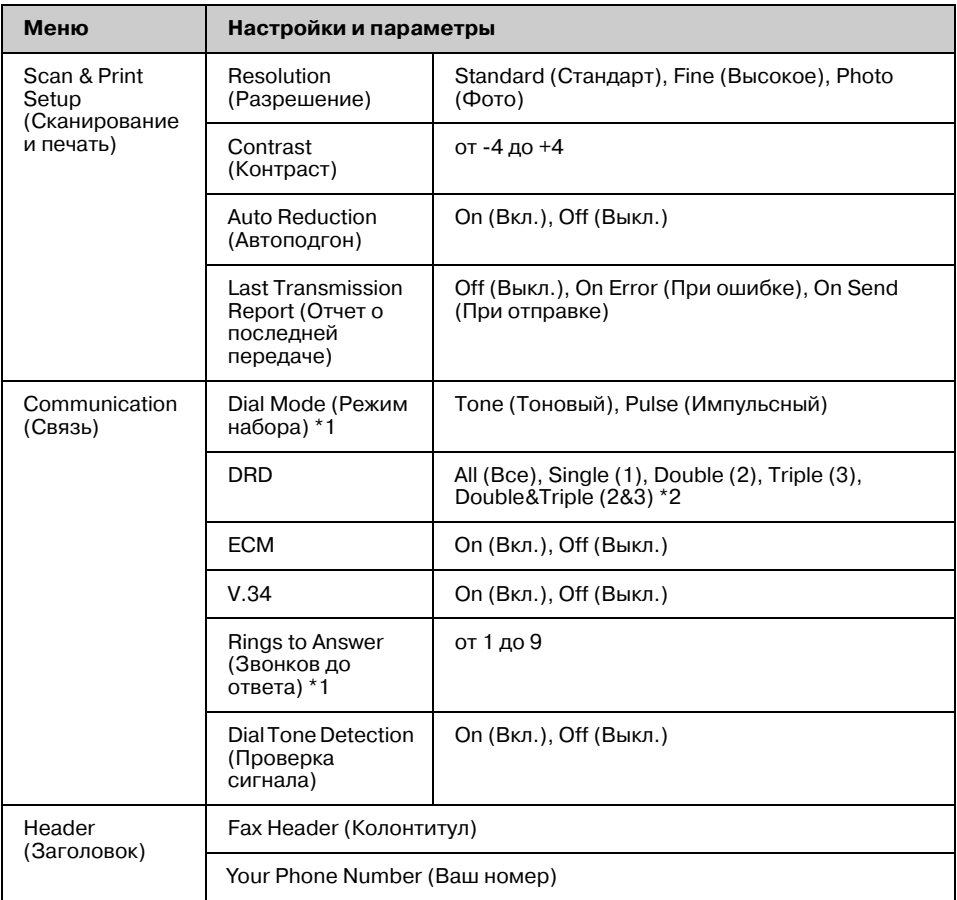

\*1 В зависимости от региона этот параметр может не отображаться, либо его значения могут немного отличаться.

\*2 В некоторых регионах для этой функции предусмотрены значения On (Вкл.) и Off (Выкл.).

#### **Restore Default Settings (Восстановление настроек) для режима Setup (Настройка)**

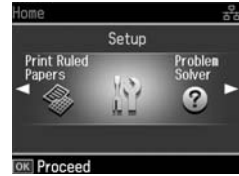

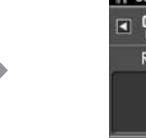

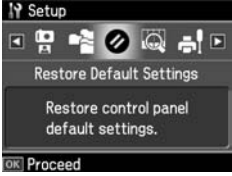

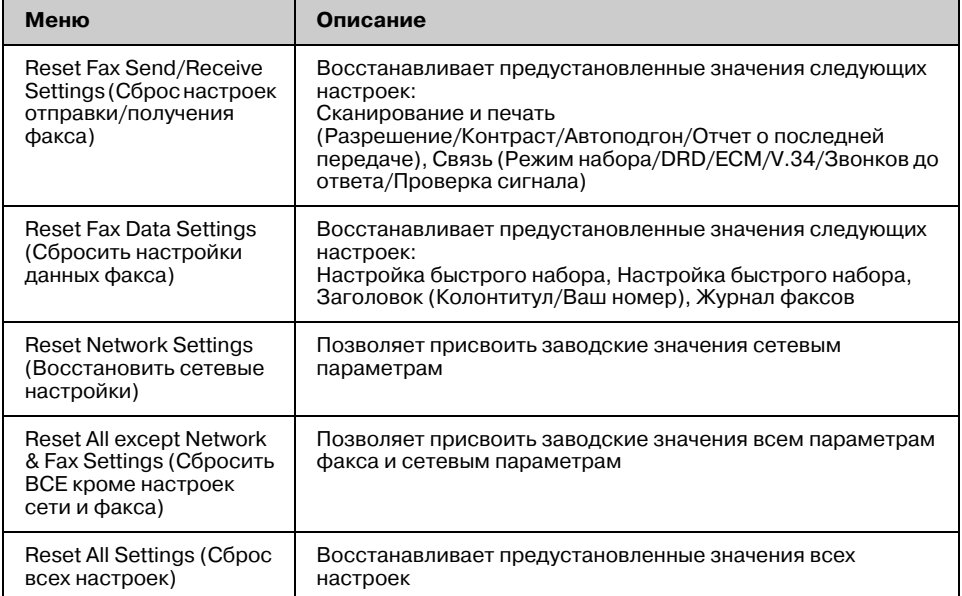

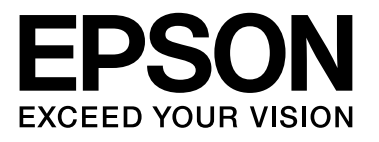